# **SimulRPi**

*Release 0.1*

**Raul C.**

**Aug 14, 2020**

## **CONTENTS**

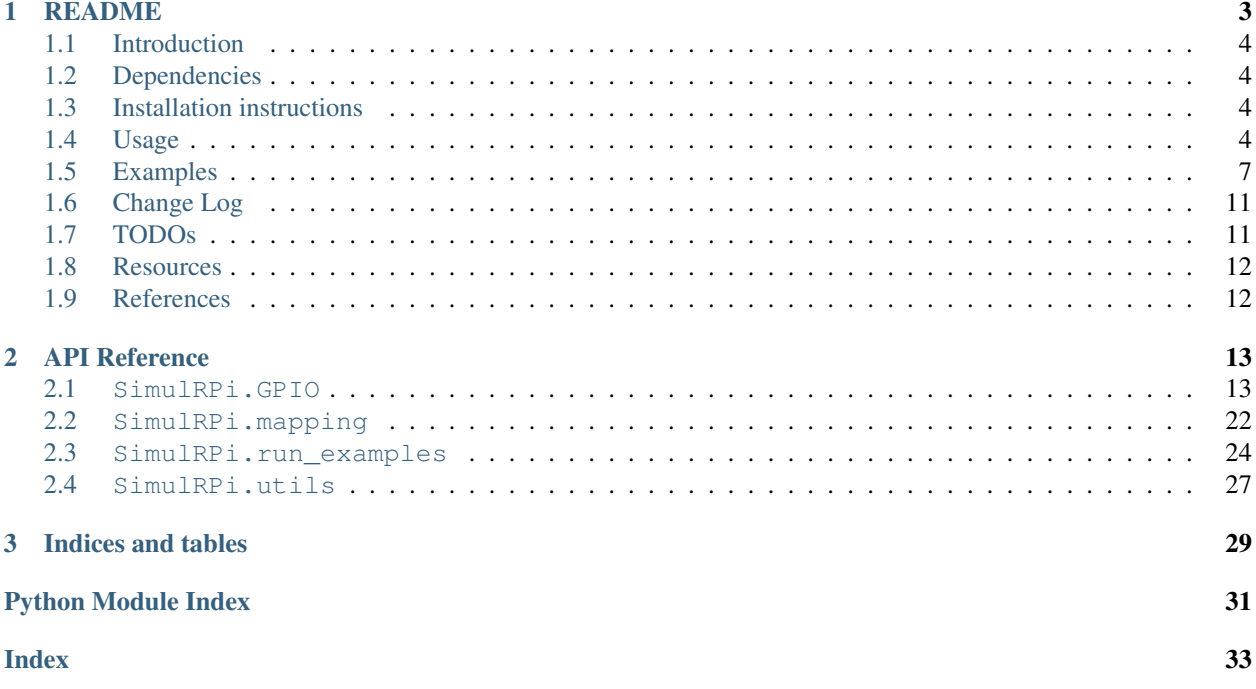

SimulRPi is a Python library that partly fakes [RPi.GPIO](https://pypi.org/project/RPi.GPIO/) and simulates some I/O devices on a Raspberry Pi (RPi).

Each circle represents a blinking LED connected to an RPi and the number between brackets is the associated GPIO channel number. Here the "LED" on channel 22 toggles between on and off when a key is pressed.

See the [README](README_docs.html) for more info about the library.

### **CHAPTER**

## **ONE**

### **README**

<span id="page-6-0"></span>SimulRPi is a Python library that partly fakes [RPi.GPIO](https://pypi.org/project/RPi.GPIO/) and simulates some I/O devices on a Raspberry Pi (RPi).

- *[Introduction](#page-7-0)*
- *[Dependencies](#page-7-1)*
- *[Installation instructions](#page-7-2)*
- *[Usage](#page-7-3)*
	- *[Use the library in your own code](#page-7-4)*
		- \* *[Case 1: with a](#page-7-5)* try *and* except *blocks*
		- \* *[Case 2: with a simulation flag](#page-8-0)*
	- *Script* [run\\_examples.py](#page-8-1)
		- \* *[List of options](#page-8-2)*
		- \* *[How to run the script](#page-9-0)*
- *[Examples](#page-10-0)*
	- *[Example 1: display 1 LED](#page-10-1)*
	- *[Example 2: display 3 LEDs](#page-11-0)*
	- *[Example 3: detect a pressed key](#page-11-1)*
	- *[Example 4: blink a LED](#page-12-0)*
	- *[Example 5: blink a LED if a key is pressed](#page-13-0)*
- *[Change Log](#page-14-0)*
	- *[0.0.1a0](#page-14-2)*
	- *[0.0.0a0](#page-14-3)*
- *[TODOs](#page-14-1)*
- *[Resources](#page-15-0)*
- *[References](#page-15-1)*

### <span id="page-7-0"></span>**1.1 Introduction**

In addition to partly faking [RPi.GPIO,](https://pypi.org/project/RPi.GPIO/) SimulRPi also simulates these I/O devices connected to an RPi:

- push buttons by listening to pressed keyboard keys and
- LEDs by displaying small dots blinking on the terminal along with their GPIO pin number.

When a LED is turned on, it is shown as a small red circle on the terminal. The package [pynput](https://pynput.readthedocs.io/) is used to monitor the keyboard for any pressed key.

#### Example: terminal output

Each circle represents a blinking LED connected to an RPi and the number between brackets is the associated GPIO channel number. Here the "LED" on channel 22 toggles between on and off when a key is pressed.

Important: This library is not a Raspberry Pi emulator nor a complete mock-up of [RPi.GPIO,](https://pypi.org/project/RPi.GPIO/) only the most important functions that I needed for my [Darth-Vader-RPi](https://github.com/raul23/Darth-Vader-RPi) project were added.

If there is enough interest in this library, I will eventually mock more functions from [RPi.GPIO.](https://pypi.org/project/RPi.GPIO/) Thus, [let me know](https://github.com/raul23/SimulRPi/issues) [through SimulRPi's issues page](https://github.com/raul23/SimulRPi/issues) if you want me to add more things to this library.

### <span id="page-7-1"></span>**1.2 Dependencies**

- Platforms: macOS, Linux
- Python: 3.5, 3.6, 3.7, 3.8
- pynput >=1.6.8: for monitoring the keyboard for any pressed key

## <span id="page-7-2"></span>**1.3 Installation instructions**

1. Install the SimulRPi package with *pip*:

\$ pip install SimulRPi

It will install the dependency pynput if it is not already found in your system.

2. Test your installation by importing SimulRPi and printing its version:

\$ python -c "import SimulRPi; print(SimulRPi.\_\_version\_\_)"

### <span id="page-7-3"></span>**1.4 Usage**

#### <span id="page-7-4"></span>**1.4.1 Use the library in your own code**

#### <span id="page-7-5"></span>**Case 1: with a try and except blocks**

You can try importing RPi.GPIO first and if it is not found, then fallback on the module SimulRPi.GPIO.

Listing 1: Case 1: with a  $try$  and except blocks

```
try:
    import RPi.GPIO as GPIO
except ImportError:
    import SimulRPi.GPIO as GPIO
# Rest of your code
```
The code from the previous example would be put at the beginning of your file with the other imports.

#### <span id="page-8-0"></span>**Case 2: with a simulation flag**

Or maybe you have a flag to tell whether you want to work with the simulation module or the real one.

Listing 2: Case 2: with a simulation flag

```
if simulation:
    import SimulRPi.GPIO as GPIO
else:
    import RPi.GPIO as GPIO
# Rest of your code
```
### <span id="page-8-1"></span>**1.4.2 Script run\_examples.py**

The script [run\\_examples](https://simulrpi.readthedocs.io/en/latest/api_reference.html#module-run_examples) which you have access to once you *[install](#page-7-2)* the SimulRPi package allows you to run different code examples on your RPi or computer. If it is run on your computer, it will make use of the module [SimulRPi.GPIO](https://pypi.org/project/SimulRPi/) which partly fakes [RPi.GPIO.](https://pypi.org/project/RPi.GPIO/)

The different code examples are those presented in *[Examples](#page-10-0)* and show the capability of SimulRPi.GPIO for simulating I/O devices on an RPi such as push buttons and LEDS.

Here is a list of the functions associated with each code example:

- Example 1: [run\\_examples.ex1\\_turn\\_on\\_led\(\)](#page-28-0)
- Example 2: [run\\_examples.ex2\\_turn\\_on\\_many\\_leds\(\)](#page-28-1)
- Example 3: [run\\_examples.ex3\\_detect\\_button\(\)](#page-28-2)
- Example 4: [run\\_examples.ex4\\_blink\\_led\(\)](#page-28-3)
- Example 5: [run\\_examples.ex5\\_blink\\_led\\_if\\_button\(\)](#page-29-0)

#### <span id="page-8-2"></span>**List of options**

To display the script's list of options and their descriptions: run\_examples -h

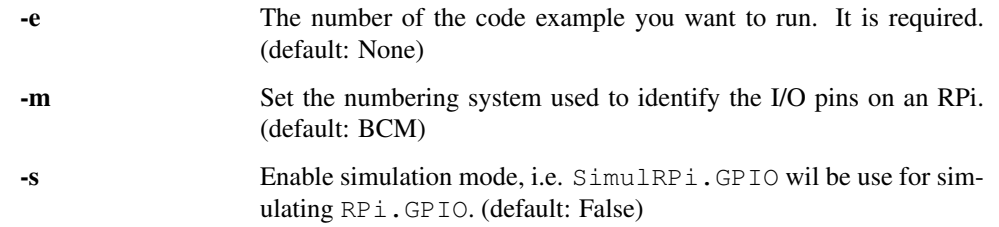

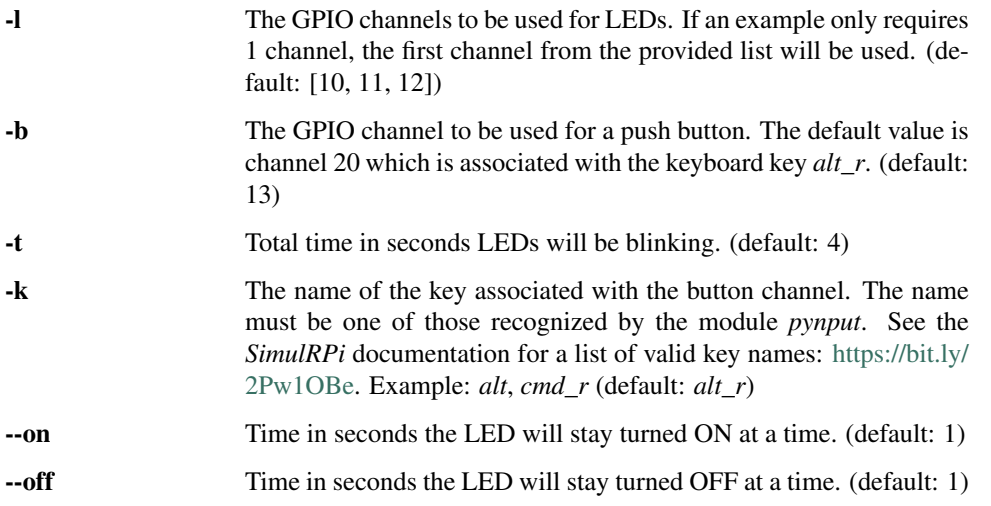

#### <span id="page-9-0"></span>**How to run the script**

Once you install the package SimulRPi (see *[Installation Instructions](#page-7-2)*), you should have access to the script run\_examples which can be called from the terminal by providing some arguments.

For example: run\_examples -e 1 -s.

Let's run the code example #5 which blinks a LED if a specified key is pressed.

Here is the command line for blinking a LED (on channel 21) for a total of 5 seconds if the key  $\text{cmd\_r}$  is pressed when the simulation package SimulRPi is used:

\$ run\_examples -s -e 5 -l 21 -t 5 -k cmd\_r

#### Output:

Important: Don't forget the flag *-s* (for simulation) when running the script run\_examples if you want to run a code example on your computer, and not on your RPi.

## <span id="page-10-0"></span>**1.5 Examples**

The examples presented thereafter will show you how to use SimulRPi to simulate LEDs and push buttons.

The code for the examples shown here can be also found as a script in [run\\_examples.](https://simulrpi.readthedocs.io/en/latest/api_reference.html#module-run_examples)

Note: Since we are showing how to use the SimulRPi library, the presented code examples are to be executed on your computer. However, the script *[run\\_examples.py](#page-8-1)* which runs the following code examples can be executed on a Raspberry Pi or your computer.

### <span id="page-10-1"></span>**1.5.1 Example 1: display 1 LED**

Example 1 consists in displaying one LED on the GPIO channel 11. Here is the code along with the output from the terminal:

```
import SimulRPi.GPIO as GPIO
led channel = 11
GPIO.setmode(GPIO.BCM)
GPIO.setup(led_channel, GPIO.OUT)
GPIO.output(led_channel, GPIO.HIGH)
GPIO.cleanup()
```
#### Output:

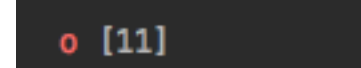

The command line for reproducing the same results for example 1 with the script run\_examples is the following:

\$ run\_examples -s -e 1 -l 11

Warning: Always call [GPIO.cleanup\(\)](https://simulrpi.readthedocs.io/en/latest/api_reference.html#GPIO.cleanup) at the end of your program to free up any resources such as stopping threads.

### <span id="page-11-0"></span>**1.5.2 Example 2: display 3 LEDs**

Example 2 consists in displaying three LEDs on channels 10, 11, and 12, respectively. Here is the code along with the output from the terminal:

```
import SimulRPi.GPIO as GPIO
led_channels = [10, 11, 12]GPIO.setmode(GPIO.BCM)
for ch in led_channels:
   GPIO.setup(ch, GPIO.OUT)
   GPIO.output(ch, GPIO.HIGH)
GPIO.cleanup()
```
Output:

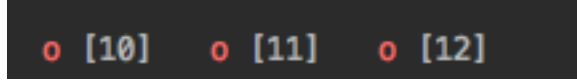

The command line for reproducing the same results for example 2 with the script run\_examples is the following:

\$ run\_examples -s -e 2

### <span id="page-11-1"></span>**1.5.3 Example 3: detect a pressed key**

**Example 3** consists in detecting if the key cmd\_r is pressed and then printing a message. Here is the code along with the output from the terminal:

```
import SimulRPi.GPIO as GPIO
channel = 17
GPIO.setmode(GPIO.BCM)
GPIO.setup(channel, GPIO.IN, pull_up_down=GPIO.PUD_UP)
print("Press key 'cmd_r' to exit")
while True:
    if not GPIO.input(channel):
        print("Key 'cmd_r' pressed")
        break
GPIO.cleanup()
```
#### Output:

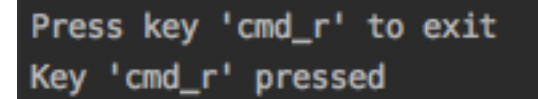

The command line for reproducing the same results for example 3 with the script run\_examples is the following:

```
$ run_examples -s -e 3 -k cmd_r
```
Note: By default, SimulRPi maps the key cmd\_r to channel 17 as can be seen from the [default key-to-channel](https://github.com/raul23/SimulRPi/blob/master/SimulRPi/default_keymap.py#L19) [map.](https://github.com/raul23/SimulRPi/blob/master/SimulRPi/default_keymap.py#L19)

See also the documentation for [SimulRPi.mapping](https://simulrpi.readthedocs.io/en/latest/api_reference.html#module-SimulRPi.mapping) where the default keymap is defined.

#### <span id="page-12-0"></span>**1.5.4 Example 4: blink a LED**

**Example 4** consists in blinking a LED on channel 20 for 4 seconds (or until you press  $ctrl + c$ ). Here is the code along with the output from the terminal:

```
import time
import SimulRPi.GPIO as GPIO
channel = 20GPIO.setmode(GPIO.BCM)
GPIO.setup(channel, GPIO.OUT)
start = time.time()while (time.time() - start) < 4:
   try:
        GPIO.output(channel, GPIO.HIGH)
        time.sleep(0.5)
       GPIO.output(channel, GPIO.LOW)
       time.sleep(0.5)
    except KeyboardInterrupt:
       break
GPIO.cleanup()
```
Output:

The command line for reproducing the same results for example 4 with the script run\_examples is the following:

```
$ run examples -s -e 4 -t 4 -l 20
```
### <span id="page-13-0"></span>**1.5.5 Example 5: blink a LED if a key is pressed**

**Example 5** consists in blinking a LED on channel 10 for 3 seconds if the key  $\text{ctrl}_{r}$  is pressed. And then, exiting from the program. The program can also be terminated at any time by pressing  $\text{ctrl} + \text{c}$ . Here is the code along with the output from the terminal:

```
import time
import SimulRPi.GPIO as GPIO
led_channel = 10
key_channel = 20
GPIO.setmode(GPIO.BCM)
GPIO.setup(led_channel, GPIO.OUT)
GPIO.setup(key_channel, GPIO.IN, pull_up_down=GPIO.PUD_UP)
print("Press key 'ctrl_r' to blink a LED")
while True:
   try:
        if not GPIO.input(key_channel):
            print("Key 'ctrl_r' pressed")
            start = time.time()while (time.time() - start) < 3:
                GPIO.output(led_channel, GPIO.HIGH)
                time.sleep(0.5)
                GPIO.output(led_channel, GPIO.LOW)
                time.sleep(0.5)
            break
    except KeyboardInterrupt:
        break
GPIO.cleanup()
```
Output:

The command line for reproducing the same results for example 5 with the script run\_examples is the following:

\$ run\_examples -s -e 5 -t 3 -k ctrl\_r

Note: By default, SimulRPi maps the key ctrl\_r to channel 20 as can be from the [default key-to-channel map.](https://github.com/raul23/SimulRPi/blob/master/SimulRPi/default_keymap.py#L22) See also the documentation for [SimulRPi.mapping](https://simulrpi.readthedocs.io/en/latest/api_reference.html#module-SimulRPi.mapping) where the default keymap is defined.

## <span id="page-14-0"></span>**1.6 Change Log**

### <span id="page-14-2"></span>**1.6.1 0.0.1a0**

• In SimulRPi.GPIO, the package pynput is not required anymore. If it is not found, all keyboard-related functionalities from the SimulRPi library will be skipped. Thus, no keyboard keys will be detected if pressed or released when pynput is not installed.

This was necessary because *Travis* was raising an exception when I was running a unit test: [Xlib.error.DisplayNameError.](https://travis-ci.org/github/raul23/SimulRPi/builds/716458786#L235) It was due to pynput not working well in a headless setup. Thus, pynput is now removed from *requirements\_travis.txt*.

Eventually, I will mock pynput when doing unit tests on parts of the library that make use of pynput.

• Started writing unit tests

### <span id="page-14-3"></span>**1.6.2 0.0.0a0**

- First version
- Tested code *[examples](#page-10-0)* on different platforms and here are the results
	- On an RPi with RPi.GPIO: all examples involving LEDs and pressing buttons worked
	- On a computer with **SimulRPi.GPIO**
		- \* macOS: all examples involving "LEDs" and keyboard keys worked
		- \* RPi OS [Debian-based]: all examples involving only "LEDs" worked

NOTE: I was running the script [run\\_examples](#page-27-0) with ssh but pynput doesn't detect any pressed keyboard keys even though I set my environment variable Display, added PYTHONPATH to *etc/sudoers* and ran the script with sudo. To be further investigated.

## <span id="page-14-1"></span>**1.7 TODOs**

- Run code *[examples](#page-10-0)* involving pressing keyboard keys directly on an RPi (no ssh) and post results. High priority
- In [run\\_examples](#page-27-0), improve timer accuracy when waiting for a LED to stop blinking or for a function to stop displaying a LED. Medium priority
- Mock pynput when doing unit tests on Travis. Medium priority
- Investigate further why no keyboard keys could be detected when connecting to an RPi through ssh and running the script [run\\_examples](#page-27-0) with sudo. Low priority

## <span id="page-15-0"></span>**1.8 Resources**

- [SimulRPi GitHub:](https://github.com/raul23/SimulRPi) source code
- [SimulRPi PyPI](https://pypi.org/project/SimulRPi/)
- [Darth-Vader-RPi:](https://github.com/raul23/Darth-Vader-RPi) personal project using RPi.GPIO for activating a Darth Vader action figure with light and sounds and SimulRPi.GPIO as fallback if testing on a computer when no RPi available

## <span id="page-15-1"></span>**1.9 References**

- [pynput:](https://pynput.readthedocs.io/) package used for monitoring the keyboard for any pressed keys as to simulate push buttons connected to an RPi
- [RPi.GPIO:](https://pypi.org/project/RPi.GPIO/) a module to control RPi GPIO channels

### **CHAPTER**

### **TWO**

### **API REFERENCE**

- <span id="page-16-3"></span><span id="page-16-0"></span>• [SimulRPi.GPIO](#page-16-1)
- [SimulRPi.mapping](#page-25-0)
- [SimulRPi.run\\_examples](#page-27-0)

– *[Usage](#page-28-4)*

• [SimulRPi.utils](#page-30-0)

### <span id="page-16-1"></span>**2.1 SimulRPi.GPIO**

Module that partly fakes [RPi.GPIO](https://pypi.org/project/RPi.GPIO/) and simulates some I/O devices.

It simulates these I/O devices connected to a Raspberry Pi:

- push buttons by listening to pressed keyboard keys and
- LEDs by displaying small circles blinking on the terminal along with their GPIO pin number.

When a LED is turned on, it is shown as a small red circle on the terminal. The package [pynput](https://pynput.readthedocs.io/en/latest/index.html) is used to monitor the keyboard for any pressed key.

#### Example: terminal output

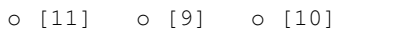

where each circle represents a LED (here they are all turned off) and the number between brackets is the associated GPIO pin number.

Important: This library is not a Raspberry Pi emulator nor a complete mock-up of [RPi.GPIO,](https://pypi.org/project/RPi.GPIO/) only the most important functions that I needed for my [Darth-Vader-RPi project](https://github.com/raul23/Darth-Vader-RPi) were added.

If there is enough interest in this library, I will eventually mock more functions from [RPi.GPIO.](https://pypi.org/project/RPi.GPIO/) Thus, [let me know](https://github.com/raul23/SimulRPi/issues) [through SimulRPi's issues page](https://github.com/raul23/SimulRPi/issues) if you want me to add more things to this library.

#### <span id="page-16-2"></span>**class** GPIO.**Manager**

Bases: [object](https://docs.python.org/3/library/functions.html#object)

Class that manages the pin database ( $P\text{inDB}$ ) and the threads responsible for displaying "LEDs" on the terminal and listening for keys pressed/released.

<span id="page-17-0"></span>The threads are not started right away in \_\_init\_\_() but in  $input()$  for the listener thread and  $output()$ for the displaying thread.

They are eventually stopped in  $\mathcal{L}$  eanup().

#### Variables

- **mode** ([int](https://docs.python.org/3/library/functions.html#int)) Numbering system used to identify the I/O pins on an RPi: *BOARD* or *BCM*. Default value is [None](https://docs.python.org/3/library/constants.html#None).
- **warnings** ([bool](https://docs.python.org/3/library/functions.html#bool)) Whether to show warnings when using a pin other than the default GPIO function (input). Default value is *True*.
- **enable\_printing** ([bool](https://docs.python.org/3/library/functions.html#bool)) Whether to enable printing on the terminal. Default value is *True*.
- **pin\_db** ([PinDB](#page-20-0)) A [Pin](#page-20-1) database. See PinDB on how to access it.
- **key\_to\_channel\_map** ([dict](https://docs.python.org/3/library/stdtypes.html#dict)) A dictionary that maps keyboard keys ([string](https://docs.python.org/3/library/string.html#module-string)) to GPIO channel numbers ([int](https://docs.python.org/3/library/functions.html#int)). By default, it takes the keys and values defined in [SimulRPi.mapping](#page-25-0)'s keymap default\_key\_to\_channel\_map.
- **channel\_to\_key\_map** ([dict](https://docs.python.org/3/library/stdtypes.html#dict)) The reverse dictionary of key\_to\_channel\_map. It maps channels to keys.
- **nb\_prints** ([int](https://docs.python.org/3/library/functions.html#int)) Number of times the displaying thread th\_display\_leds has printed blinking circles on the terminal. It is used when debugging the displaying thread.
- th display leds (threading. Thread) Thread responsible for displaying small blinking circles on the terminal as to simulate LEDs connected to an RPi.
- **th\_listener** (keyboard.Listener) Thread responsible for listening on any pressed or released key as to simulate push buttons connected to an RPi.

Note: A keyboard listener is a [threading.Thread](https://docs.python.org/3/library/threading.html#threading.Thread), and all callbacks will be invoked from the thread.

Ref.: <https://pynput.readthedocs.io/en/latest/keyboard.html#monitoring-the-keyboard>

Important: If the module pynput.keyboard couldn't be imported, the listener thread th\_listener will not be created and the parts of the SimulRPi library that monitors the keyboard for any pressed or released key will be ignored. Only the thread th\_display\_leds that displays "LEDs" on the terminal will be created.

This is necessary for example in the case we are running tests on travis and we don't want travis to install pynput in a headless setup because an exception will get raised:

Xlib.error.DisplayNameError: Bad display name ""

The tests involving pynput will be performed with a mock version of pynput.

**add\_pin**(*channel*, *gpio\_function*, *pull\_up\_down=None*, *initial=None*) Add an input or output pin to the pin database.

An instance of  $P\text{in}$  is created with the given arguments and added to the pin database  $P\text{in}DB$ .

#### Parameters

• **channel** ([int](https://docs.python.org/3/library/functions.html#int)) – GPIO channel number associated with the  $Pin$  to be added in the pin database.

- <span id="page-18-1"></span>• **gpio\_function** ([int](https://docs.python.org/3/library/functions.html#int)) – Function of a GPIO channel: 1 (*GPIO.INPUT*) or 0 (*GPIO.OUTPUT*).
- **pull\_up\_down** ([int](https://docs.python.org/3/library/functions.html#int) or [None](https://docs.python.org/3/library/constants.html#None), *optional*) Initial value of an input channel, e.g. *GPIO.PUP UP.* Default value is [None](https://docs.python.org/3/library/constants.html#None).
- **initial** ([int](https://docs.python.org/3/library/functions.html#int) or [None](https://docs.python.org/3/library/constants.html#None), *optional*) Initial value of an output channel, e.g. *GPIO.HIGH*. Default value is [None](https://docs.python.org/3/library/constants.html#None).

#### <span id="page-18-0"></span>**display\_leds**()

Simulate LEDs on an RPi by blinking small circles on a terminal.

In order to simulate LEDs turning on/off on an RPi, small circles are blinked on the terminal along with their GPIO pin number.

When a LED is turned on, it is shown as a small red circle on the terminal.

#### Example: terminal output

o [11] o [9] o [10]

where each circle represents a LED (here they are all turned off) and the number between brackets is the associated GPIO pin number.

Note: If enable\_printing is set to *True*, the terminal's cursor will be hidden. It will be eventually shown again in  $cleanup()$  which is called by the main program when it is exiting.

The reason is to avoid messing with the display of LEDs by the displaying thread th\_display\_leds.

**Important:**  $display\_leds()$  should be run by a thread and eventually stopped from the main thread by setting its do\_run attribute to *False* to let the thread exit from its target function.

#### For example:

```
th = threading.Thread(target=self.display_leds, args=())
th.start()
# Your other code ...
# Time to stop thread
th.do_run = False
th.join()
```
#### **static get\_key\_name**(*key*)

Get the name of a keyboard key as a string.

The name of the special or alphanumeric key is given by the package [pynput.](https://pynput.readthedocs.io/en/latest/index.html)

- Parameters **key** ([pynput.keyboard.Key](https://pynput.readthedocs.io/en/latest/keyboard.html#pynput.keyboard.Key) or [pynput.keyboard.KeyCode](https://pynput.readthedocs.io/en/latest/keyboard.html#pynput.keyboard.KeyCode)) The keyboard key (from pynput.keyboard) whose name will be returned.
- Returns key\_name Returns the name of the given keyboard key if one was found by [pynput.](https://pynput.readthedocs.io/en/latest/index.html) Otherwise, it returns [None](https://docs.python.org/3/library/constants.html#None).

Return type [str](https://docs.python.org/3/library/stdtypes.html#str) or [None](https://docs.python.org/3/library/constants.html#None)

#### **on\_press**(*key*)

When a valid keyboard key is pressed, set its state to *GPIO.LOW*.

<span id="page-19-0"></span>Callback invoked from the thread GPIO.Manager.th\_listener.

This thread is used to monitor the keyboard for any valid pressed key. Only keys defined in the pin database are treated, i.e. keys that were configured with  $GPIO$ .  $setup()$  are further processed.

Once a valid key is detected as pressed, its state is changed to *GPIO.LOW*.

**Parameters key** ([pynput.keyboard.Key](https://pynput.readthedocs.io/en/latest/keyboard.html#pynput.keyboard.Key), [pynput.keyboard.KeyCode](https://pynput.readthedocs.io/en/latest/keyboard.html#pynput.keyboard.KeyCode), or [None](https://docs.python.org/3/library/constants.html#None)) -The key parameter passed to callbacks is

- a [pynput.keyboard.Key](https://pynput.readthedocs.io/en/latest/keyboard.html#pynput.keyboard.Key) for special keys,
- a [pynput.keyboard.KeyCode](https://pynput.readthedocs.io/en/latest/keyboard.html#pynput.keyboard.KeyCode) for normal alphanumeric keys, or
- [None](https://docs.python.org/3/library/constants.html#None) for unknown keys.

Ref.: <https://bit.ly/3k4whEs>

#### **on\_release**(*key*)

When a valid keyboard key is released, set its state to *GPIO.HIGH*.

Callback invoked from the thread GPIO.Manager.th\_listener.

This thread is used to monitor the keyboard for any valid released key. Only keys defined in the pin database are treated, i.e. keys that were configured with  $GPIO$ .  $set up()$  are further processed.

Once a valid key is detected as released, its state is changed to *GPIO.HIGH*.

#### Parameters key ([pynput.keyboard.Key](https://pynput.readthedocs.io/en/latest/keyboard.html#pynput.keyboard.Key), [pynput.keyboard.KeyCode](https://pynput.readthedocs.io/en/latest/keyboard.html#pynput.keyboard.KeyCode), or [None](https://docs.python.org/3/library/constants.html#None)) -The key parameter passed to callbacks is

- a [pynput.keyboard.Key](https://pynput.readthedocs.io/en/latest/keyboard.html#pynput.keyboard.Key) for special keys,
- a [pynput.keyboard.KeyCode](https://pynput.readthedocs.io/en/latest/keyboard.html#pynput.keyboard.KeyCode) for normal alphanumeric keys, or
- [None](https://docs.python.org/3/library/constants.html#None) for unknown keys.

#### Ref.: <https://bit.ly/3k4whEs>

#### **update\_keymap**(*new\_keymap*)

Update the default dictionary mapping keys and GPIO channels.

new\_keymap is a dictionary mapping some keys to their new GPIO channels, and will be used to update the default key-channel mapping defined in  $SimulRPi$ . mapping.

**Parameters new\_keymap** ([dict](https://docs.python.org/3/library/stdtypes.html#dict)) – Dictionary that maps keys ([str](https://docs.python.org/3/library/stdtypes.html#str)) to their new GPIO channels ([int](https://docs.python.org/3/library/functions.html#int)).

#### For example:

```
"key_to_channel_map":
{
    "f": 24,
    "g": 25,
    "h": 23
}
```
Note: If a key is associated to a channel that is already taken by another key, both keys' channels will be swapped. However, if a key is being linked to a [None](https://docs.python.org/3/library/constants.html#None) channel, then it will take on the maximum channel number available  $+1$ 

#### **static validate\_key**(*key*)

Validate if a key is recognized by [pynput](https://pynput.readthedocs.io/en/latest/index.html)

<span id="page-20-2"></span>A valid key can either be:

- a [pynput.keyboard.Key](https://pynput.readthedocs.io/en/latest/keyboard.html#pynput.keyboard.Key) for special keys (e.g. tab or up), or
- a [pynput.keyboard.KeyCode](https://pynput.readthedocs.io/en/latest/keyboard.html#pynput.keyboard.KeyCode) for normal alphanumeric keys.

**Parameters**  $\text{key}(s \text{tr})$  **– The key (e.g. '***tab***') that will be validated.** 

Returns retval – Returns *True* if it's a valid key. Otherwise, it returns *False*.

Return type [bool](https://docs.python.org/3/library/functions.html#bool)

#### **References**

pynput reference: <https://pynput.readthedocs.io/en/latest/keyboard.html#reference>

See also:

**[SimulRPi.mapping](#page-25-0)** for a list of special keys supported by [pynput.](https://pynput.readthedocs.io/en/latest/index.html)

<span id="page-20-1"></span>**class** GPIO.**Pin**(*channel*, *gpio\_function*, *key=None*, *pull\_up\_down=None*, *initial=None*) Bases: [object](https://docs.python.org/3/library/functions.html#object)

Class that represents a GPIO pin.

#### Parameters

- **channel** ([int](https://docs.python.org/3/library/functions.html#int)) GPIO channel number based on the numbering system you have specified (*BOARD* or *BCM*).
- **gpio\_function** ([int](https://docs.python.org/3/library/functions.html#int)) Function of a GPIO channel: 1 (*GPIO.INPUT*) or 0 (*GPIO.OUTPUT*).
- **key** ([str](https://docs.python.org/3/library/stdtypes.html#str) or [None](https://docs.python.org/3/library/constants.html#None), *optional*) Key associated with the GPIO channel, e.g. "k".
- **pull\_up\_down** ([int](https://docs.python.org/3/library/functions.html#int) or [None](https://docs.python.org/3/library/constants.html#None), *optional*) Initial value of an input channel, e.g. *GPIO.PUP\_UP*. Default value is [None](https://docs.python.org/3/library/constants.html#None).
- **initial** ([int](https://docs.python.org/3/library/functions.html#int) or [None](https://docs.python.org/3/library/constants.html#None), *optional*) Initial value of an output channel, e.g. *GPIO.HIGH*. Default value is [None](https://docs.python.org/3/library/constants.html#None).

Variables **state** ([int](https://docs.python.org/3/library/functions.html#int)) – State of the GPIO channel: 1 (*HIGH*) or 0 (*LOW*).

#### <span id="page-20-0"></span>**class** GPIO.**PinDB**

Bases: [object](https://docs.python.org/3/library/functions.html#object)

Class for storing and modifying  $Pins$  $Pins$ .

Each instance of  $GPIO$ . Pin is saved in a dictionary that maps it to its channel number.

Note: The dictionary (a "database" of [Pin](#page-20-1)s) must be accessed through the different methods available in [PinDB](#page-20-0), e.g. [get\\_pin\\_from\\_channel\(\)](#page-21-0).

**create\_pin**(*channel*, *gpio\_function*, *key=None*, *pull\_up\_down=None*, *initial=None*) Create an instance of GPIO. Pin and save it in a dictionary.

Based on the given arguments, an instance of  $GPIO.PIn$  is created and added to a dictionary that acts like a database of pins with key being the pin's channel and the value is an instance of  $P\text{in}$ .

Parameters

- <span id="page-21-1"></span>• **channel** ([int](https://docs.python.org/3/library/functions.html#int)) – GPIO channel number based on the numbering system you have specified (*BOARD* or *BCM*).
- **gpio\_function** ([int](https://docs.python.org/3/library/functions.html#int)) Function of a GPIO channel: 1 (*GPIO.INPUT*) or 0 (*GPIO.OUTPUT*).
- **key** ([str](https://docs.python.org/3/library/stdtypes.html#str) or [None](https://docs.python.org/3/library/constants.html#None), *optional*) Key associated with the GPIO channel, e.g. "k".
- **pull\_up\_down** ([int](https://docs.python.org/3/library/functions.html#int) or [None](https://docs.python.org/3/library/constants.html#None), *optional*) Initial value of an input channel, e.g. *GPIO.PUP UP.* Default value is [None](https://docs.python.org/3/library/constants.html#None).
- **initial** ([int](https://docs.python.org/3/library/functions.html#int) or [None](https://docs.python.org/3/library/constants.html#None), *optional*) Initial value of an output channel, e.g. *GPIO.HIGH*. Default value is [None](https://docs.python.org/3/library/constants.html#None).
- <span id="page-21-0"></span>**get\_pin\_from\_channel**(*channel*)

Get a  $P \text{in from a given channel.}$ 

**Parameters channel** ([int](https://docs.python.org/3/library/functions.html#int)) – GPIO channel number associated with the  $Pin$  to be retrieved.

**Returns [Pin](#page-20-1)** – If no  $Pin$  could be retrieved based on the given channel, [None](https://docs.python.org/3/library/constants.html#None) is returned. Otherwise, a [Pin](#page-20-1) object is returned.

Return type GPIO. Pin or [None](https://docs.python.org/3/library/constants.html#None)

#### **get\_pin\_from\_key**(*key*)

Get a *[Pin](#page-20-1)* from a given pressed/released key.

- **Parameters key** ( $str$ ) The pressed/released key that is associated with the [Pin](#page-20-1) to be retrieved.
- **Returns [Pin](#page-20-1)** If no  $P\text{ in could be retrieved based on the given key, None is returned. Otherwise,$  $P\text{ in could be retrieved based on the given key, None is returned. Otherwise,$  $P\text{ in could be retrieved based on the given key, None is returned. Otherwise,$ a [Pin](#page-20-1) object is returned.

#### Return type GPIO. Pin or [None](https://docs.python.org/3/library/constants.html#None)

#### **get\_pin\_state**(*channel*)

Get a  $Pin's$  $Pin's$  state from a given channel.

The state associated with a [Pin](#page-20-1) can either be 1 (*HIGH*) or 0 (*LOW*).

- **Parameters channel** ([int](https://docs.python.org/3/library/functions.html#int)) GPIO channel number associated with the *[Pin](#page-20-1)* whose state is to be returned.
- Returns state If no  $Pin$  could be retrieved based on the given channel number, then [None](https://docs.python.org/3/library/constants.html#None) is returned. Otherwise, the [Pin](#page-20-1)'s state is returned: 1 (*HIGH*) or 0 (*LOW*).

Return type [int](https://docs.python.org/3/library/functions.html#int) or [None](https://docs.python.org/3/library/constants.html#None)

#### **set\_pin\_key\_from\_channel**(*channel*, *key*)

Set a  $P\text{in's}$  key from a given channel.

A [Pin](#page-20-1) is retrieved based on a given channel, then its key is set with *key*.

#### Parameters

- **channel** ([int](https://docs.python.org/3/library/functions.html#int)) GPIO channel number associated with the *[Pin](#page-20-1)* whose key will be set.
- **key**  $(str)$  $(str)$  $(str)$  The new key that a  $Pin$  will be updated with.

Returns retval – Returns *True* if the [Pin](#page-20-1) was successfully set with *key*. Otherwise, it returns *False*.

#### Return type [bool](https://docs.python.org/3/library/functions.html#bool)

```
set_pin_state_from_channel(channel, state)
```
Set a  $P\text{in's state from a given channel.}$ 

A [Pin](#page-20-1) is retrieved based on a given channel, then its state is set with *state*.

#### Parameters

- **channel** ([int](https://docs.python.org/3/library/functions.html#int)) GPIO channel number associated with the *[Pin](#page-20-1)* whose state will be set.
- **state** ([int](https://docs.python.org/3/library/functions.html#int)) State the GPIO channel should take: 1 (*HIGH*) or 0 (*LOW*).

Returns retval – Returns *True* if the [Pin](#page-20-1) was successfully set with *state*. Otherwise, it returns *False* because the pin doesn't exist based on the given *channel*.

#### Return type [bool](https://docs.python.org/3/library/functions.html#bool)

**set\_pin\_state\_from\_key**(*key*, *state*)

Set a  $P\text{in's state from a given key.}$ 

A [Pin](#page-20-1) is retrieved based on a given key, then its state is set with *state*.

#### **Parameters**

- **key**  $(str)$  $(str)$  $(str)$  The key associated with the  $P\text{in}$  whose state will be set.
- **state** ([int](https://docs.python.org/3/library/functions.html#int)) State the GPIO channel should take: 1 (*HIGH*) or 0 (*LOW*).

Returns retval – Returns *True* if the [Pin](#page-20-1) was successfully set with *state*. Otherwise, it returns *False* because the pin doesn't exist based on the given *key*.

#### Return type [bool](https://docs.python.org/3/library/functions.html#bool)

#### <span id="page-22-1"></span>GPIO.**cleanup**()

Clean up any resources (e.g. GPIO channels).

At the end of any program, it is good practice to clean up any resources you might have used. This is no different with [RPi.GPIO.](https://pypi.org/project/RPi.GPIO/) By returning all channels you have used back to inputs with no pull up/down, you can avoid accidental damage to your RPi by shorting out the pins. [Ref: [RPi.GPIO wiki\]](https://sourceforge.net/p/raspberry-gpio-python/wiki/BasicUsage/)

Also, the two threads responsible for displaying "LEDs" on the terminal and listening for pressed/released keys are stopped.

Note: On an RPi, cleanup () will:

- only clean up GPIO channels that your script has used
- also clear the pin numbering system in use (*BOARD* or *BCM*)

#### Ref.: [RPi.GPIO wiki](https://sourceforge.net/p/raspberry-gpio-python/wiki/BasicUsage/)

When using the package SimulRPi, [cleanup\(\)](#page-22-1) will:

- stop the displaying thread Manager.th\_display\_leds
- stop the listener thread Manager.th\_listener
- show the cursor again which was hidden in [Manager.display\\_leds\(\)](#page-18-0)
- reset the GPIO.manager's attributes (an instance of [Manager](#page-16-2))

<span id="page-22-0"></span>GPIO.**input**(*channel*)

Read the value of a GPIO pin.

Parameters **channel** ([int](https://docs.python.org/3/library/functions.html#int)) – Input GPIO channel number based on the numbering system you have specified (*BOARD* or *BCM*).

<span id="page-23-2"></span>**Returns state** – If no  $Pin$  could be retrieved based on the given channel number, then [None](https://docs.python.org/3/library/constants.html#None) is returned. Otherwise, the [Pin](#page-20-1)'s state is returned: 1 (*HIGH*) or 0 (*LOW*).

Return type [int](https://docs.python.org/3/library/functions.html#int) or [None](https://docs.python.org/3/library/constants.html#None)

Note: The listener thread (for monitoring pressed key) is started if it is not alive, i.e. it is not already running.

<span id="page-23-0"></span>GPIO.**output**(*channel*, *state*)

Set the output state of a GPIO pin.

#### **Parameters**

- **channel** ([int](https://docs.python.org/3/library/functions.html#int)) Output GPIO channel number based on the numbering system you have specified (*BOARD* or *BCM*).
- **state** ([int](https://docs.python.org/3/library/functions.html#int)) State of the GPIO channel: 1 (*HIGH*) or 0 (*LOW*).

Note: The displaying thread (for showing "LEDs" on the terminal) is started if it is not alive, i.e. it is not already running.

#### <span id="page-23-1"></span>GPIO.**setkeymap**(*key\_to\_channel\_map*)

Set the keymap dictionary with new keys and channels.

The default dictionary default key to channel map (defined in  $SimullRPi$ . mapping) that maps keyboard keys to GPIO channels can be modified by providing your own mapping key\_to\_channel\_map containing only the keys and channels that you want to be modified.

**Parameters key\_to\_channel\_map** ([dict](https://docs.python.org/3/library/stdtypes.html#dict)) – A dictionary mapping keys ([str](https://docs.python.org/3/library/stdtypes.html#str)) and GPIO channels ([int](https://docs.python.org/3/library/functions.html#int)) that will be used to update the default keymap found in  $SimulRPi$ . mapping.

For example:

```
key_to_channel_map:
{
    "q": 23,
    "w": 24,
    "e": 25
}
```
GPIO.**setmode**(*mode*)

Set the numbering system used to identify the I/O pins on an RPi within *RPi.GPIO*.

There are two ways of numbering the I/O pins on a Raspberry Pi within *RPi.GPIO*:

- 1. The *BOARD* numbering system: refers to the pin numbers on the P1 header of the Raspberry Pi board
- 2. The *BCM* numbers: refers to the channel numbers on the Broadcom SOC.

Parameters **mode** ([int](https://docs.python.org/3/library/functions.html#int)) – Numbering system used to identify the I/O pins on an RPi: *BOARD* or *BCM*.

#### <span id="page-24-1"></span>**References**

Function description and more info from [RPi.GPIO wiki.](https://sourceforge.net/p/raspberry-gpio-python/wiki/BasicUsage/)

GPIO.**setprinting**(*enable\_printing*)

Enable printing on the terminal.

If printing is enabled, small blinking red circles will be shown on the terminal, simulating LEDs connected to a Raspberry Pi. Otherwise, nothing will be printed on the terminal.

**Parameters enable\_printing** ([bool](https://docs.python.org/3/library/functions.html#bool)) – Whether to enable printing on the terminal.

<span id="page-24-0"></span>GPIO.**setup**(*channel*, *gpio\_function*, *pull\_up\_down=None*, *initial=None*) Setup a GPIO channel as an input or output.

To configure a channel as an input:

GPIO.setup(channel, GPIO.IN)

To configure a channel as an output:

GPIO.setup(channel, GPIO.OUT)

You can also specify an initial value for your output channel:

GPIO.setup(channel, GPIO.OUT, initial=GPIO.HIGH)

#### **Parameters**

- **channel** ([int](https://docs.python.org/3/library/functions.html#int)) GPIO channel number based on the numbering system you have specified (*BOARD* or *BCM*).
- **gpio\_function** ([int](https://docs.python.org/3/library/functions.html#int)) Function of a GPIO channel: 1 (*GPIO.INPUT*) or 0 (*GPIO.OUTPUT*).
- **pull\_up\_down** ([int](https://docs.python.org/3/library/functions.html#int) or [None](https://docs.python.org/3/library/constants.html#None), *optional*) Initial value of an input channel, e.g. *GPIO.PUP\_UP*. Default value is [None](https://docs.python.org/3/library/constants.html#None).
- **initial** ([int](https://docs.python.org/3/library/functions.html#int) or [None](https://docs.python.org/3/library/constants.html#None), *optional*) Initial value of an output channel, e.g. *GPIO.HIGH*. Default value is [None](https://docs.python.org/3/library/constants.html#None).

#### **References**

[RPi.GPIO wiki](https://sourceforge.net/p/raspberry-gpio-python/wiki/BasicUsage/)

#### GPIO.**setwarnings**(*show\_warnings*)

Set warnings when configuring a GPIO pin other than the default (input).

It is possible that you have more than one script/circuit on the GPIO of your Raspberry Pi. As a result of this, if RPi.GPIO detects that a pin has been configured to something other than the default (input), you get a warning when you try to configure a script. [Ref: [RPi.GPIO wiki\]](https://sourceforge.net/p/raspberry-gpio-python/wiki/BasicUsage/)

**Parameters show\_warnings** ([bool](https://docs.python.org/3/library/functions.html#bool)) – Whether to show warnings when using a pin other than the default GPIO function (input).

### <span id="page-25-1"></span><span id="page-25-0"></span>**2.2 SimulRPi.mapping**

Module that defines the *[dictionary](#page-26-0)* that maps keys and GPIO channels.

This module defines the default mapping between keyboard keys and [GPIO](#page-16-1) channels. It is used by GPIO when monitoring the keyboard with the package [pynput](https://pynput.readthedocs.io/en/latest/index.html) for any pressed/released key as to simulate a push button connected to a Raspberry Pi.

#### **Notes**

In early RPi models, there are 17 GPIO channels and in late RPi models, there are 28 GPIO channels.

By default, 28 GPIO channels (from 0 to 27) are mapped to alphanumeric and special keys. See the *[content of the](#page-26-0) [default keymap](#page-26-0)*.

Here is the full list of special keys you can use with info about some of them (taken from [pynput reference\)](https://pynput.readthedocs.io/en/latest/keyboard.html#pynput.keyboard.Key):

- alt
- alt\_gr
- alt\_l
- alt\_r
- backspace
- caps\_lock
- [cmd](https://docs.python.org/3/library/cmd.html#module-cmd): A generic command button. On PC platforms, this corresponds to the Super key or Windows key, and on Mac it corresponds to the Command key.
- cmd\_l: The left command button. On PC platforms, this corresponds to the Super key or Windows key, and on Mac it corresponds to the Command key.
- cmd\_r: The right command button. On PC platforms, this corresponds to the Super key or Windows key, and on Mac it corresponds to the Command key.
- ctrl: A generic Ctrl key.
- ctrl\_l
- ctrl\_r
- delete
- down
- end
- enter
- esc
- f1: The function keys. F1 to F20 are defined.
- home
- insert: The Insert key. This may be undefined for some platforms.
- left
- media\_next
- media\_play\_pause
- media\_previous
- media\_volume\_down
- media\_volume\_mute
- media\_volume\_up
- menu: The Menu key. This may be undefined for some platforms.
- num\_lock: The NumLock key. This may be undefined for some platforms.
- page\_down
- page\_up
- pause: The Pause/Break key. This may be undefined for some platforms.
- print\_screen: The PrintScreen key. This may be undefined for some platforms.
- right
- scroll\_lock
- shift
- shift\_l
- shift\_r
- space
- tab
- up

#### **References**

- RPi Header: <https://bit.ly/30ZM2Uj>
- pynput: <https://pynput.readthedocs.io/>

#### Important:

- GPIO. setkeymap () allows you to modify the default keymap.
- The keys for the default keymap default\_key\_to\_channel\_map must be strings and their values (the channels) should be integers.

<span id="page-26-0"></span>Content of the default keymap dictionary (*key:* keyboard key as [string](https://docs.python.org/3/library/string.html#module-string), *value:* GPIO channel as [int](https://docs.python.org/3/library/functions.html#int)):

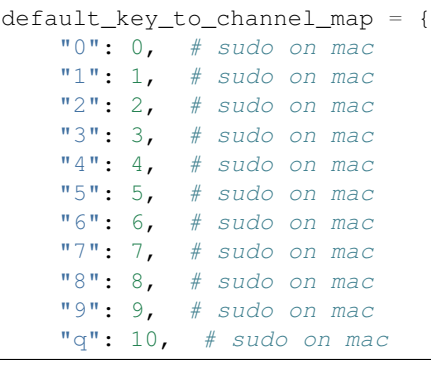

(continues on next page)

(continued from previous page)

```
"alt": 11, # left alt on mac
"alt_1": 12, # not recognized on mac
"alt_r": 13,
"alt_gr": 14,
"cmd": 15, # left cmd on mac
"cmd_1": 16, # not recognized on mac
"cmd_r": 17,"ctrl": 18, # left ctrl on mac
"ctrl_l": 19, # not recognized on mac
"ctr1_r": 20,
"media_play_pause": 21,
"media_volume_down": 22,
"media_volume_mute": 23,
"media_volume_up": 24,
"shift": 25, # left shift on mac
"shift_l": 26, # not recognized on mac
"shift_r": 27,
```
Important: There are some platform limitations on using some of the keyboard keys with pynput.

For instance, on macOS some keyboard keys may require that you run your script with *sudo*. All alphanumeric keys and some special keys (e.g. backspace and right) require *sudo*. In the content of *[default\\_key\\_to\\_channel\\_map](#page-26-0)* shown previously, I commented those keyboard keys that need *sudo* on macOS. The others don't need *sudo* on macOS such as cmd\_r and shift.

For more information about those platform limitations, see [pynput documentation.](https://pynput.readthedocs.io/en/latest/limitations.html)

Warning: If you want to be able to run your python script with *sudo* in order to use some keys that require it, you might need to edit /etc/sudoers to add your PYTHONPATH if your script makes use of your PYTHONPATH as setup in the *~/.bashrc* file. However, I don't recommend editing /etc/sudoers since you might break your *sudo* command (e.g. sudo: /etc/sudoers is owned by uid 501, should be 0).

Instead, use the keys that don't requre *sudo* such as cmd\_r and shift on macOS.

Note: On macOS, if the left keys alt\_1, ctrl\_1, cmd\_1, and shift\_1 are not recognized, use their generic counterparts instead: alt, ctrl, [cmd](https://docs.python.org/3/library/cmd.html#module-cmd), and shift.

### <span id="page-27-0"></span>**2.3 SimulRPi.run\_examples**

Script for executing code examples on a Raspberry Pi or computer (simulation).

This script allows you to run different code examples on your Raspberry Pi (RPi) or computer in which case it will make use of the library [SimulRPi](https://test.pypi.org/project/SimulRPi/) which partly fakes [RPi.GPIO.](https://pypi.org/project/RPi.GPIO/)

The code examples test different parts of the library  $Simu$ lRP $\perp$  in order to show what it is capable of simulating from an RPi:

- Turn on/off LEDs
- Detect pressed button and perform an action

}

### <span id="page-28-5"></span><span id="page-28-4"></span>**2.3.1 Usage**

Once the SimulRPi package is [installed,](https://simulrpi.readthedocs.io/en/latest/README_docs.html#installation-instructions) you should have access to the  $run\_examples$  script:

```
$ run_examples -h
run_examples [-h] [-v] -e EXAMPLE_NUMBER [-m {BOARD, BCM}] [-s]
             [-1 [LED CHANNEL [LED CHANNEL ...]]]
             [-b BUTTON_CHANNEL] [-k KEY_NAME]
             [-t TOTAL_TIME_BLINKING] [--on TIME_LED_ON]
             [--off TIME_LED_OFF]
```
Run the script on the RPi:

```
$ run_examples
```
Run the code for example #1 on your computer using [SimulRPi.GPIO](https://test.pypi.org/project/SimulRPi/) which simulates [RPi.GPIO:](https://pypi.org/project/RPi.GPIO/) and default values for the options *-l* (channel 10) and -*-on* (1 second):

**\$** run\_examples -s -e 1

<span id="page-28-0"></span>run\_examples.**ex1\_turn\_on\_led**(*channel*, *time\_led\_on=3*) Example 1: Turn ON a LED for some specified time.

A LED will be turned on for time\_led\_on seconds.

#### **Parameters**

- **channel** ([int](https://docs.python.org/3/library/functions.html#int)) Output GPIO channel number based on the numbering system you have specified (*BOARD* or *BCM*).
- **time\_led\_on** ([float](https://docs.python.org/3/library/functions.html#float), *optional*) Time in seconds the LED will stay turned ON. The default value is 3 seconds.

```
run_examples.ex2_turn_on_many_leds(channels, time_led_on=3)
     Example 2: Turn ON multiple LEDs for some specified time.
```
All LEDs will be turned on for time led on seconds.

#### **Parameters**

- **channels** ([list](https://docs.python.org/3/library/stdtypes.html#list)) List of output GPIO channel numbers based on the numbering system you have specified (*BOARD* or *BCM*).
- **time\_led\_on** ([float](https://docs.python.org/3/library/functions.html#float), *optional*) Time in seconds the LEDs will stay turned ON. The default value is 3 seconds.

#### <span id="page-28-2"></span>run\_examples.**ex3\_detect\_button**(*channel*)

Example 3: Detect if a button is pressed.

The function waits for the button to be pressed associated with the given channel. As soon as the button is pressed, a message is printed and the function exits.

**Parameters channel** ([int](https://docs.python.org/3/library/functions.html#int)) – Input GPIO channel number based on the numbering system you have specified (*BOARD* or *BCM*).

<span id="page-28-3"></span>Note: If the simulation mode is enabled (*-s*), the specified keyboard key will be detected if pressed. The keyboard key can be specified through the command line options *-b* (button channel) or *-k* (the key name, e.g. 'ctrl'). See *[script's usage](#page-28-4)*.

<span id="page-29-1"></span>run\_examples.**ex4\_blink\_led**(*channel*, *total\_time\_blinking=4*, *time\_led\_on=0.5*, *time\_led\_off=0.5*) Example 4: Blink a LED for some specified time.

The led will blink for a total of total\_time\_blinking seconds. The LED will stay turned on for time\_led\_on seconds before turning off for time\_led\_off seconds, and so on until total\_time\_blinking seconds elapse.

Press  $ctrl + c$  to stop the blinking completely and exit from the function.

#### Parameters

- **channel** ([int](https://docs.python.org/3/library/functions.html#int)) Output GPIO channel number based on the numbering system you have specified (*BOARD* or *BCM*).
- **total\_time\_blinking** ([float](https://docs.python.org/3/library/functions.html#float), *optional*) Total time in seconds the LED will be blinking. The default value is 4 seconds.
- **time\_led\_on** ([float](https://docs.python.org/3/library/functions.html#float), *optional*) Time in seconds the LED will stay turned ON at a time. The default value is 0.5 seconds.
- **time\_led\_off** ([float](https://docs.python.org/3/library/functions.html#float), *optional*) Time in seconds the LED will stay turned OFF at a time. The default value is 0.5 seconds.

<span id="page-29-0"></span>run\_examples.**ex5\_blink\_led\_if\_button**(*led\_channel*, *button\_channel*, *total\_time\_blinking=4*, *time\_led\_on=0.5*, *time\_led\_off=0.5*)

Example 5: If a button is pressed, blink a LED for some specified time.

As soon as the button from the given button\_channel is pressed, the LED will blink for a total of total\_time\_blinking seconds.

The LED will stay turned on for time led on seconds before turning off for time led off seconds, and so on until total time blinking seconds elapse.

Press  $ctrl + c$  to stop the blinking completely and exit from the function.

#### **Parameters**

- **led\_channel** ([int](https://docs.python.org/3/library/functions.html#int)) Output GPIO channel number based on the numbering system you have specified (*BOARD* or *BCM*).
- **button\_channel** ([int](https://docs.python.org/3/library/functions.html#int)) Input GPIO channel number based on the numbering system you have specified (*BOARD* or *BCM*).
- **total\_time\_blinking** ([float](https://docs.python.org/3/library/functions.html#float), *optional*) Total time in seconds the LED will be blinking. The default value is 4 seconds.
- **time\_led\_on** ([float](https://docs.python.org/3/library/functions.html#float), *optional*) Time in seconds the LED will stay turned ON at a time. The default value is 0.5 seconds.
- **time\_led\_off** ([float](https://docs.python.org/3/library/functions.html#float), *optional*) Time in seconds the LED will stay turned OFF at a time. The default value is 0.5 seconds.

Note: If the simulation mode is enabled (*-s*), the specified keyboard key will be detected if pressed. The keyboard key can be specified through the command line options *-b* (button channel) or *-k* (the key name, e.g. 'ctrl'). See *[script's usage](#page-28-4)*.

#### run\_examples.**main**()

Main entry-point to the script.

According to the user's choice of action, the script might run one of the specified code examples.

If the simulation flag (*-s*) is used, then the module [SimulRPi.GPIO](https://test.pypi.org/project/SimulRPi/) will be used which partly fakes [RPi.GPIO.](https://pypi.org/project/RPi.GPIO/)

#### <span id="page-30-2"></span>**Notes**

Only one action at a time can be performed.

```
run_examples.setup_argparser()
```
Setup the argument parser for the command-line script.

The script allows you to run a code example on your RPi or on your computer. In the latter case, it will make use of the module [SimulRPi.GPIO](https://test.pypi.org/project/SimulRPi/) which partly fakes [RPi.GPIO.](https://pypi.org/project/RPi.GPIO/)

**Returns args** – Simple class used by default by  $\text{parse\_args}$  () to create an object holding at-tributes and return it<sup>[1](#page-30-1)</sup>.

Return type argparse. Namespace

#### **References**

### <span id="page-30-0"></span>**2.4 SimulRPi.utils**

Collection of utility functions used for the SimulRPi library.

```
utils.blink_led(channel, time_led_on, time_led_off)
```
Blink one LED.

A LED on the given channel will be turned ON and OFF for time\_led\_on seconds and time\_led\_off seconds, respectively.

#### **Parameters**

- **channel** ([int](https://docs.python.org/3/library/functions.html#int)) Channel number associated with a LED which will blink.
- **time\_led\_on** ([float](https://docs.python.org/3/library/functions.html#float)) Time in seconds the LED will stay turned ON at a time.
- **time\_led\_off** ([float](https://docs.python.org/3/library/functions.html#float)) Time in seconds the LED will stay turned OFF at a time.

#### utils.**turn\_off\_led**(*channel*)

Turn off a LED from a given channel.

**Parameters channel** ([int](https://docs.python.org/3/library/functions.html#int)) – Channel number associated with a LED which will be turned off.

#### utils.**turn\_on\_led**(*channel*)

Turn on a LED from a given channel.

**Parameters channel** ([int](https://docs.python.org/3/library/functions.html#int)) – Channel number associated with a LED which will be turned on.

<span id="page-30-1"></span><sup>1</sup> [argparse.Namespace.](https://docs.python.org/3.7/library/argparse.html#argparse.Namespace)

### **CHAPTER**

## **THREE**

## **INDICES AND TABLES**

- <span id="page-32-0"></span>• genindex
- modindex

## **PYTHON MODULE INDEX**

## <span id="page-34-0"></span>g

GPIO, [13](#page-16-1)

## r

run\_examples, [24](#page-27-0)

## s

SimulRPi.mapping, [22](#page-25-0)

### u

utils, [27](#page-30-0)

## **INDEX**

## <span id="page-36-0"></span>A

add\_pin() (*GPIO.Manager method*), [14](#page-17-0)

### B

blink\_led() (*in module utils*), [27](#page-30-2)

## C

cleanup() (*in module GPIO*), [19](#page-22-2) create\_pin() (*GPIO.PinDB method*), [17](#page-20-2)

## D

display\_leds() (*GPIO.Manager method*), [15](#page-18-1)

## E

ex1\_turn\_on\_led() (*in module run\_examples*), [25](#page-28-5) ex2\_turn\_on\_many\_leds() (*in module run\_examples*), [25](#page-28-5) ex3\_detect\_button() (*in module run\_examples*), [25](#page-28-5) ex4\_blink\_led() (*in module run\_examples*), [25](#page-28-5) ex5\_blink\_led\_if\_button() (*in module run\_examples*), [26](#page-29-1)

## G

get\_key\_name() (*GPIO.Manager static method*), [15](#page-18-1) get\_pin\_from\_channel() (*GPIO.PinDB method*), [18](#page-21-1) get\_pin\_from\_key() (*GPIO.PinDB method*), [18](#page-21-1) get\_pin\_state() (*GPIO.PinDB method*), [18](#page-21-1) GPIO module, [13](#page-16-3)

## I

input() (*in module GPIO*), [19](#page-22-2)

## M

main() (*in module run\_examples*), [26](#page-29-1) Manager (*class in GPIO*), [13](#page-16-3) module GPIO, [13](#page-16-3) run\_examples, [24](#page-27-1)

SimulRPi.mapping, [22](#page-25-1) utils, [27](#page-30-2)

### O

on\_press() (*GPIO.Manager method*), [15](#page-18-1) on\_release() (*GPIO.Manager method*), [16](#page-19-0) output() (*in module GPIO*), [20](#page-23-2)

### P

Pin (*class in GPIO*), [17](#page-20-2) PinDB (*class in GPIO*), [17](#page-20-2)

## R

run\_examples module, [24](#page-27-1)

## S

set\_pin\_key\_from\_channel() (*GPIO.PinDB method*), [18](#page-21-1) set\_pin\_state\_from\_channel() (*GPIO.PinDB method*), [18](#page-21-1) set pin state from key() (*GPIO.PinDB method*), [19](#page-22-2) setkeymap() (*in module GPIO*), [20](#page-23-2) setmode() (*in module GPIO*), [20](#page-23-2) setprinting() (*in module GPIO*), [21](#page-24-1) setup() (*in module GPIO*), [21](#page-24-1) setup\_argparser() (*in module run\_examples*), [27](#page-30-2) setwarnings() (*in module GPIO*), [21](#page-24-1) SimulRPi.mapping module, [22](#page-25-1)

### T

turn\_off\_led() (*in module utils*), [27](#page-30-2) turn\_on\_led() (*in module utils*), [27](#page-30-2)

## $\mathbf{U}$

update\_keymap() (*GPIO.Manager method*), [16](#page-19-0) utils module, [27](#page-30-2)

### $\mathsf{V}$

validate\_key() (*GPIO.Manager static method*), [16](#page-19-0)